# **Monitor Archive Storage**

In this discussion we will go into a little bit deeper on the Monitor Archive Storage dashboard.

#### **HOW TO USE:**

Using the **[Filter](https://workflowhelp.kodak.com/display/POD/Filters)** options pane on the right to adjust to the Date, Division, Plant and/or **PRINERGY** server you want to review.

Click on the <Refresh> to take new [Filter](https://workflowhelp.kodak.com/display/POD/Filters) adjustments into account. Click on <Close> to take you back to the [<Services](https://workflowhelp.kodak.com/display/POD/Services)>.

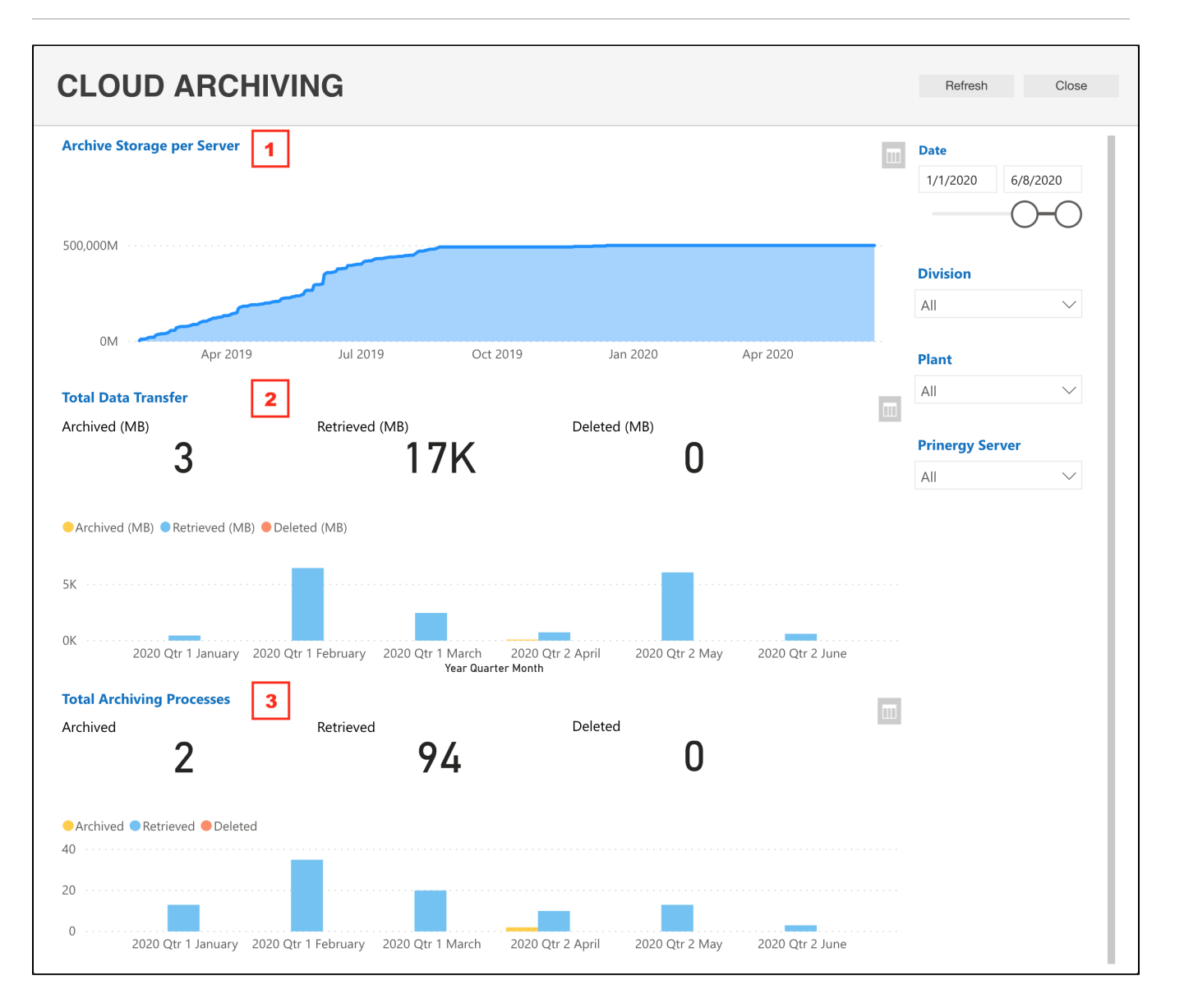

#### *NOTE: The information on this dashboard is updated daily*

### **UNDERSTANDING THE DASHBOARDS:**

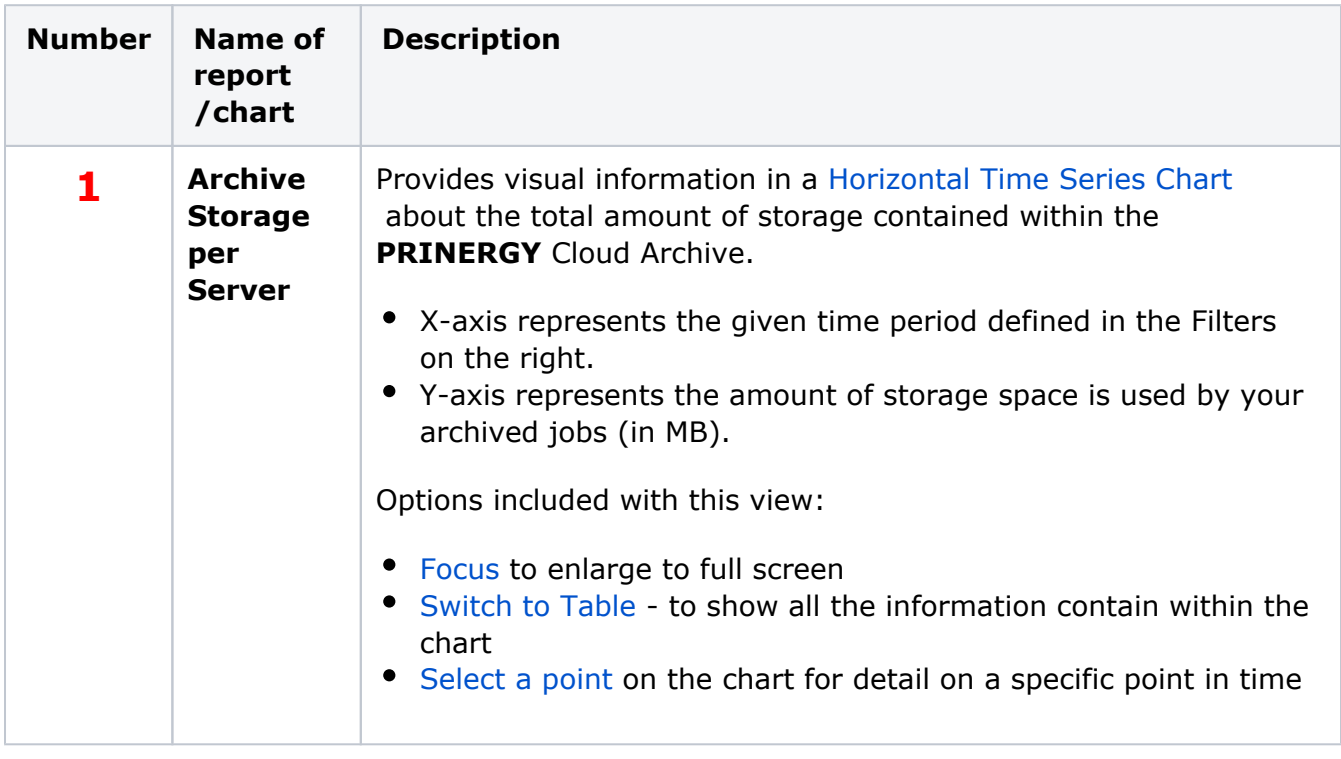

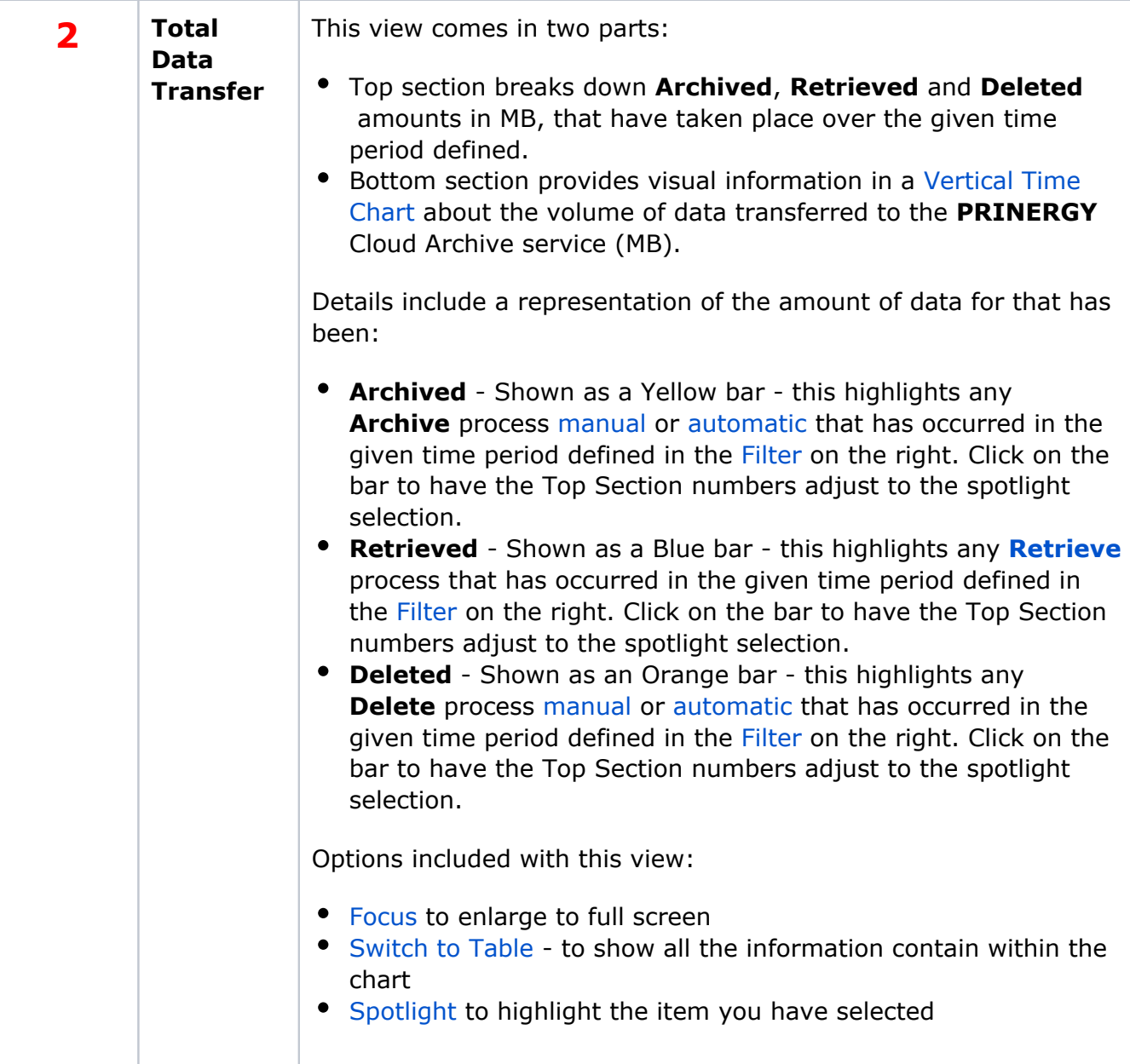

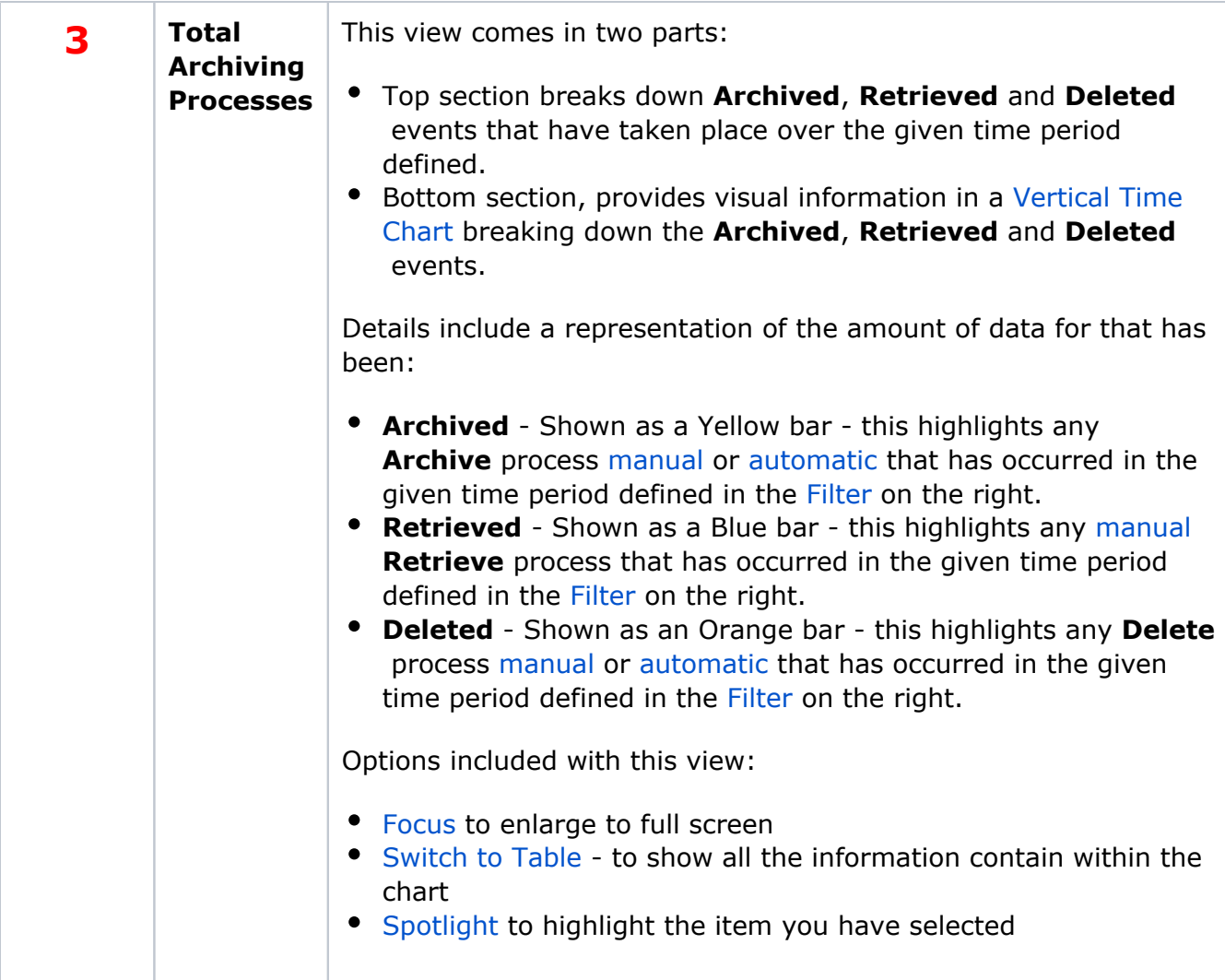

## **Special Considerations:**

An archived job can be displayed in the **Deleted** report:

- When you destroy a job on Prinergy, its archived files are deleted from the cloud.
- When you archive a job for the second time, or when some of a job files are already archived, the previous archived job is deleted.